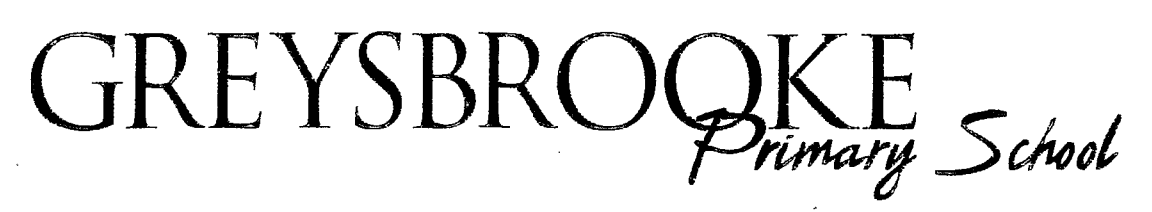

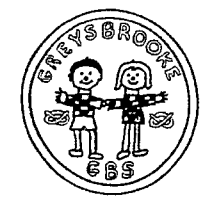

Barnes Road, Shenstone, Lichfield, Staffs. WS14 OLT Tel: 01543 480321 Fax No. 01543 483315 Headteacher: Mrs T Holmes M.A., NPQH, BA (Hons), Ceri.Ed Deputy Headteacher Mr R Storer Email: office@greysbrooke.staffs.sch.uk www.greysbrooke.staffs.sch.uk

Dear Parents 8 October 2018

# Parent Consultation Evenings - Online Appointment Booking

You are invited to attend our Parent Consultation Evenings to be held on Monday 22 October and Thursday 25 October 2018 to discuss your child's progress with their class teacher.

Our online appointment booking system allows you to choose your own appointment time with your child's class teacher and receive email confirmation of your appointment.

The appointment booking facility wili be available from 6.30pm on 11 October and will close at 6.30pm on 18 October. Should you need to make any changes after this date please contact the school office.

Please visit https://greysbrooke.parentseveninssystem.co.uk to book your appointments. A short guide on how to add appointments is included with this letter. Login with the following information:

Your details (the person named as first contact) Title Initial (please use your initial NOT first name) Surname Email address

Child's details Student's First Name: Student's Surname: Date of Birth

<Forename> <Surname> <Information>

If you do not have access to the internet, please contact the school office for assistance.

Yours sincerely

Motre

Mrs T Holmes Headteacher

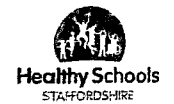

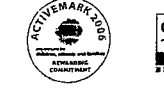

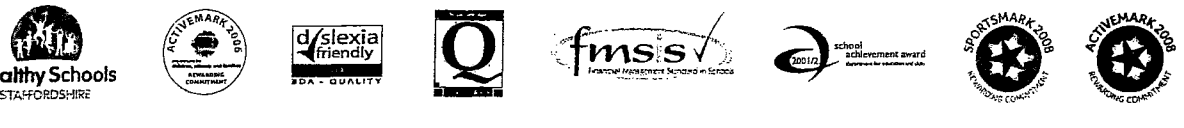

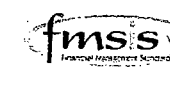

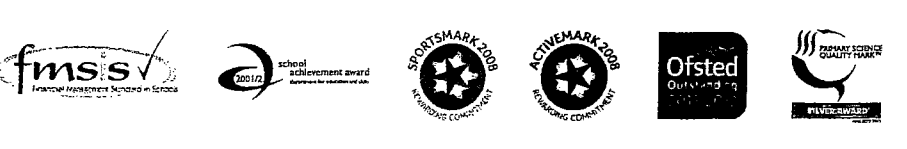

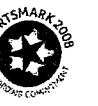

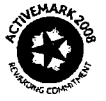

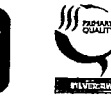

# **Parents' Guide for Booking Appointments**

Browse to https://greysbrooke.parentseveningsystem.co.uk/

#### **Greysbrooke Primary School**

and the control

Welcome to the Greysbrooke Primary School parents' evening booking system.<br>Appointments can be amended via a link from the email confirmation - please ensure your<br>email address is correct.

Surname

Confirm Email Address

in martin

 $\blacktriangledown$ 

Continue

Do8 (dd/mm/yyyy)

26/11/2005

john.smith@gmail.com

 $S<sub>mult</sub>$ 

Surname

الي.<br>المستشف المدينة المدينة

**Parents' Evening System** 

Title First Name<br> $\frac{Mr}{M}$  J

 $Smin$ 

Select a parents' evening to add appointments:

pate: 24/01/2013 Time: 16:00 - 20:30

This parents evening is for all pupils. Please enter the school via the<br>main entrance and follow the signs for the Main Hall where this<br>evening is taking place, Parking is available in the main school car<br>park.

Parents' Evening

We Continue to Sook Appointments

Your Details

**Email Address** 

Sarah

 $2<sup>3</sup>$ 

john.smith@gmail.com

Child's Details

**First Name** 

e Login & Continue 2 Administrator Login Teacher Login

#### Step 1: Login

Please fill out all the details on the page. A confirmation of your appointments will be emailed to you and we may use the phone number to contact you.

Please use your child's "preferred" forename that matches our records (no abbreviations).

Date of birth - eq: 26/11/2005

## **Step 2: Select Parents' Evening**

Click the green tick to select the parents' evening you want to make appointments for.

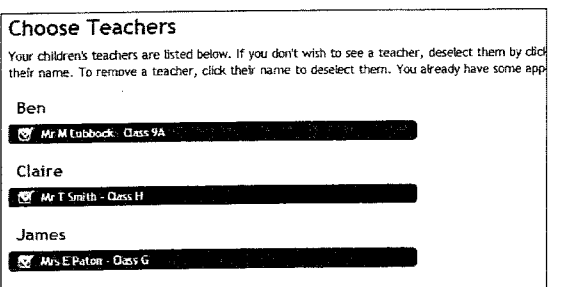

#### **Step 3: Choose Teachers**

Your children's teachers will appear. Ensure the teachers you wish to see are selected in green. If you do not wish to see a teacher, click on their name to de-select them.

Click on the Continue button to proceed.

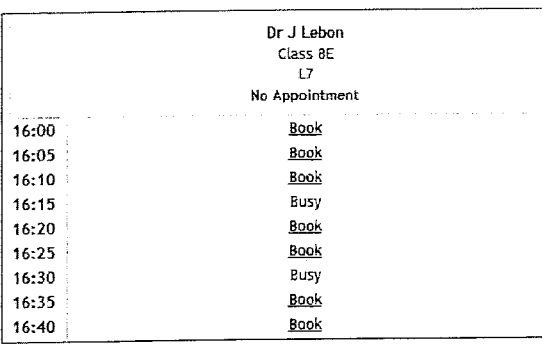

#### **Step 4: Book Appointments**

Click 'Book' to make your appointment with the teacher for the time you wish. Repeat this for all the teachers you wish to see.

After you have finished booking all your appointments, click on "click here" in the yellow box at the top of the page to send the confirmation email.

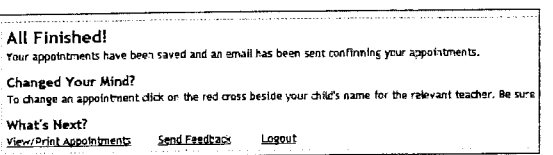

## **Step 5: Finished**

You will receive an email confirmation of your appointments.

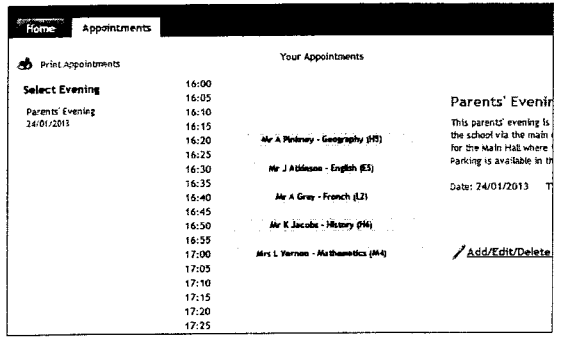

# Viewing/Editing/Printing Appointments

 $\hat{\mathcal{A}}$ 

You can also view and print your appointments online by clicking the "Appointments" tab. Please bring a print out of your appointment times to the parents' evening.

You can change your appointments by clicking on "Add/EdiVDelete Appointments". There is a link at the bottom of the confirmation email which logs you back into the system.

 $\alpha$